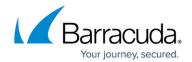

## **Accounts Page Summary**

https://campus.barracuda.com/doc/78156085/

From the **ACCOUNTS** page, the MSP can view the following:

- Subscriptions Shows, for this account:
  - Subscription Type
  - Total licenses
  - Expiration date
- **Agents** Shows number of agents deployed and number that are inactive.
- **Support Access** Setting to *ON* enables Barracuda Networks Support to log into your SMB Barracuda Content Shield accounts to troubleshoot any issues. Logins and any configuration changes Barracuda Networks Support make are then listed in the **Audit Log**.
  - For MSPs: Displays on the **ACCOUNTS** page. Setting to *ON* means that this feature is enabled for all SMB accounts. Setting to *OFF* means that Barracuda Networks Support can ONLY log into SMB accounts where this feature is enabled on the **ACCOUNT SETTINGS** page.
  - For SMBs: Displays on the **ACCOUNT SETTINGS** page. If the MSP has set this feature to *ON* on the **ACCOUNTS** page, or if the SMB has a login and sets this feature to *ON*, it enables Barracuda Networks Support to log into that Barracuda Content Shield account to troubleshoot any issues. Setting to *OFF* means that Barracuda Networks Support cannot log into that account. Also note that, if this feature is set to *OFF* for one SMB account, that triggers turning the feature to *OFF* on the MSP **ACCOUNTS** page.
- Accounts List of accounts, by name, with associated:
  - Threats Detected
  - Threats in Quarantine
  - Licenses Purchased Total number of user licenses purchased.
  - Licenses Used Total number of users detected on the system.
- Click **Manage** to view and edit account individually.

From the global navigation menu at the top of the page:

- Audit Log lists every login and every configuration change made for an account by an administrator.
- Overview summarizes top blocked accounts and threat statistics.

Accounts Page Summary 1/2

## Barracuda Content Shield

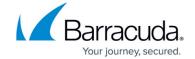

© Barracuda Networks Inc., 2024 The information contained within this document is confidential and proprietary to Barracuda Networks Inc. No portion of this document may be copied, distributed, publicized or used for other than internal documentary purposes without the written consent of an official representative of Barracuda Networks Inc. All specifications are subject to change without notice. Barracuda Networks Inc. assumes no responsibility for any inaccuracies in this document. Barracuda Networks Inc. reserves the right to change, modify, transfer, or otherwise revise this publication without notice.

Accounts Page Summary 2 / 2